# **1. VISTA GENERALE:**

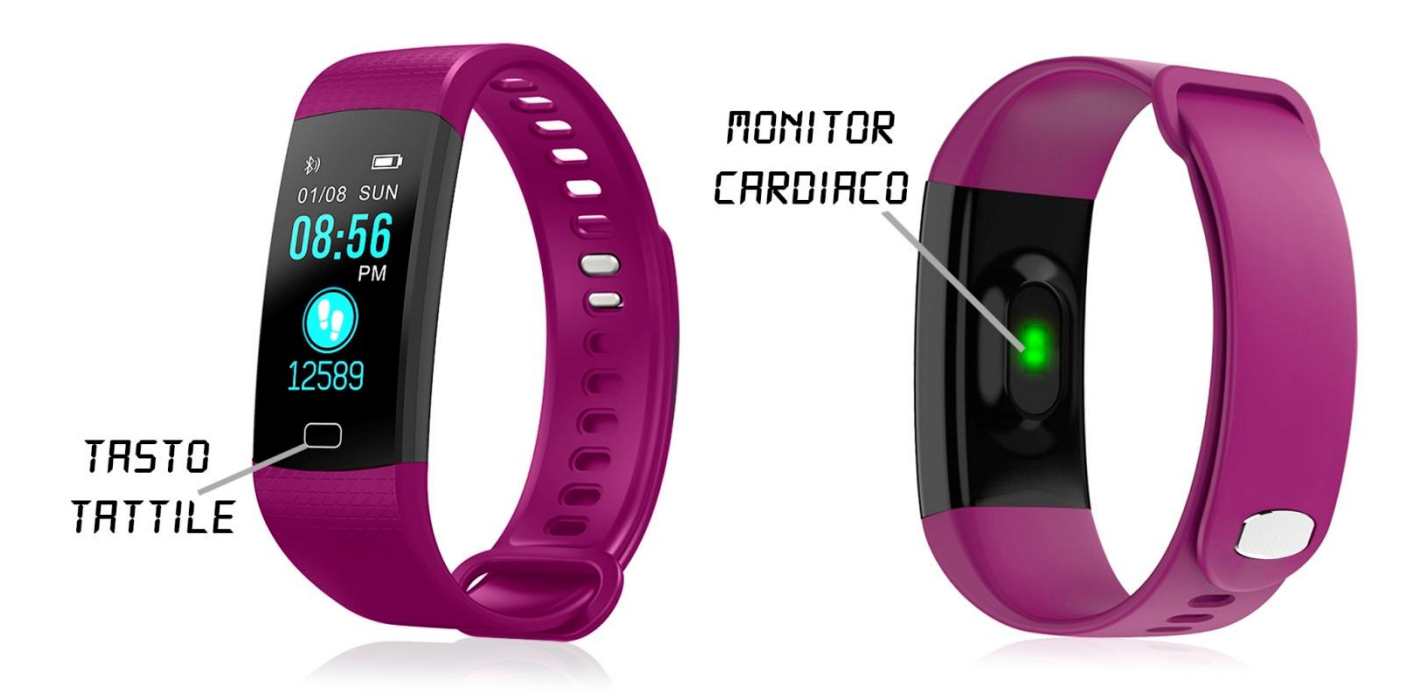

## **2. ANTES DEL PRIMER USO:**

- Le funzioni possono cambiare in base a futuri aggiornamenti software.
- Caricare la batteria per almeno due ore prima del primo utilizzo..
- **Accendere il dispositivo**: premere il tasto a sfioramento per alcuni secondi..
- **Accensione/spegnimento del display**: premere brevemente il tasto a sfioramento.
- **Scorrere i menu:** premere brevemente il tasto a sfioramento.
- **Ricarica del bracciale:** La ricarica del bracciale avviene tramite una porta USB, che si trova rimuovendo il lato del cinturino più vicino al pulsante a sfioramento. Collegatelo a una porta USB e il bracciale verrà caricato.

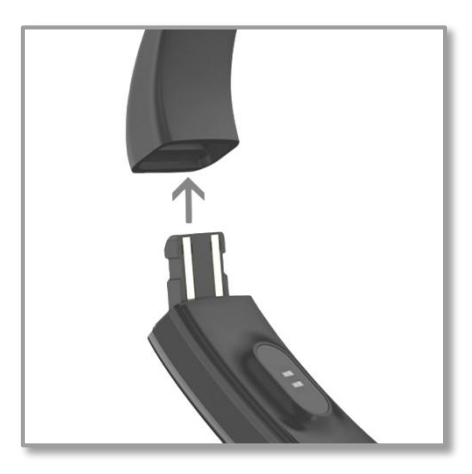

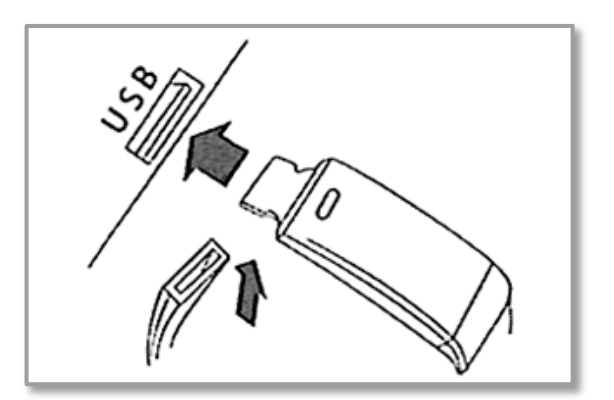

# **3. DOWNLOAD E CONNESSIONE DEL SOFTWARE DI SINCRONIZZAZIONE CON LO SMARTPHONE:**

Cerca l'App Store o Google Play per l'applicazione gratuita "JYou" e scaricarla. È inoltre possibile eseguire la scansione del codice QR utilizzando un'applicazione gratuita di lettura QR come "Scanlife".

Se scaricate l'applicazione utilizzando quest'ultima opzione dovrete scansionare il codice QR a seconda del sistema operativo del dispositivo da cui lo state scansionando e, successivamente, sarete reindirizzati a Play Store o App Store.

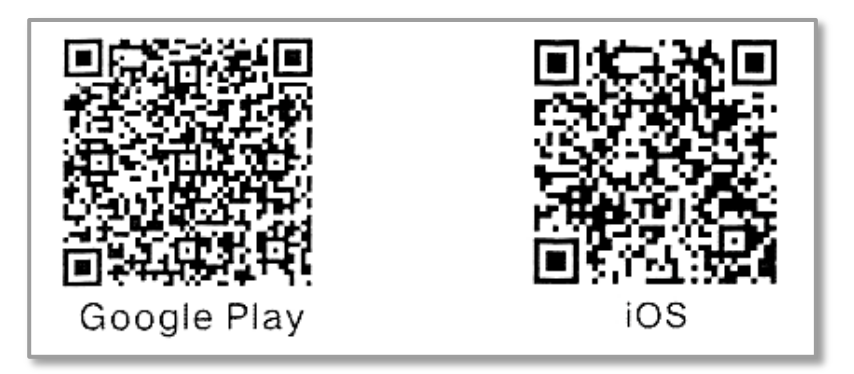

- 1. Attivare il Bluetooth nel telefono.
- 2. Apri l'applicazione e cerca il tuo bracciale cliccando sulla sottosezione "Configura" (icona della ruota dentata) e poi clicca su "Collega dispositivo". Per scoprire il nome del bracciale, premere brevemente il pulsante a sfioramento del bracciale fino a raggiungere lo schermo More. Quindi fare una lunga pressione e poi diverse brevi pressioni fino a raggiungere lo schermo "MAC". In questa schermata apparirà un codice composto da lettere e numeri che sarà il codice di connessione, come mostrato nell'immagine.

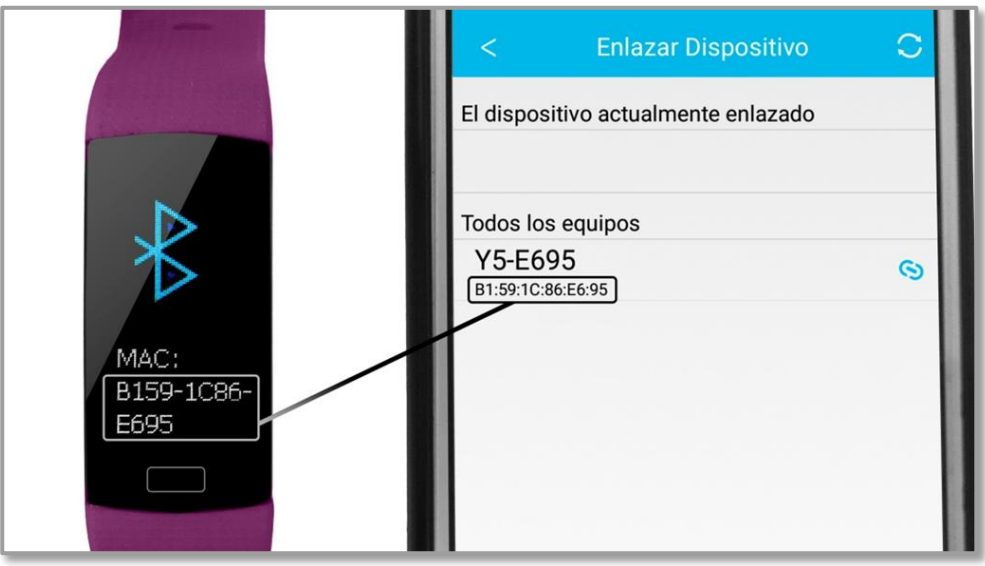

3. Selezionarlo e il suo bracciale sarebbe già sincronizzato con lo smartphone.

#### **4. FUNZIONI:**

**- Pedometro**: muovere le braccia regolarmente mentre si cammina e il contapassi.

**- Distanza percorsa**: il bracciale indica la distanza percorsa in chilometri.

**- Calorie bruciate**: il bracciale conterà le calorie bruciate.

**- Allenamento**: in questa sezione potrai effettuare sessioni sportive. Gli sport che si possono misurare sono il camminare, la corsa, il ciclismo e l'alpinismo.

Nelle modalità di camminata e corsa, il bracciale misurerà il tempo che avete esercitato, la frequenza cardiaca e i passi che avete fatto.

In modalità ciclismo e alpinismo, il bracciale misura la durata dell'esercizio, la frequenza cardiaca e le calorie bruciate.

**- Monitor cardiaco**: su questa schermata, il bracciale misura i vostri battiti al minuto e visualizza il risultato sullo schermo.

**- Pressione arteriosa**: Il bracciale misura la pressione arteriosa.

**- Ossigeno nel sangue**: il bracciale misura la quantità di ossigeno nel sangue.

Dall'applicazione è possibile visualizzare diversi dati sincronizzati:

- Stato: nella sezione "Stato" è possibile visualizzare diversi dati sincronizzati del bracciale, come il numero di passi compiuti, la distanza percorsa in chilometri, il consumo calorico, le ore di sonno e un pulsante per attivare il cardiofrequenzimetro. Facendo clic sulle icone di ciascuna delle opzioni, viene visualizzato un grafico di ciascuno dei dati.
- Dormire: in questa sezione appariranno i diversi dati del sonno, come le ore di sonno, le ore di sonno, le ore di sonno e le ore di riposo, così come un grafico a barre con ciascuno dei dati. Potrai anche vedere i dati dei giorni precedenti.
- Movimento: in questa sezione potrete vedere i dati relativi all'attività fisica come il numero totale di passi compiuti, la distanza percorsa, le calorie bruciate e l'icona di un cardiofrequenzimetro. Premendo questa icona è possibile accedere ad un grafico con i dati misurati dal monitor cardiaco del proprio bracciale, oltre ai diversi valori in numero accanto all'ora in cui sono stati misurati.
- Nella schermata principale di questa sezione, è anche possibile vedere il target di esercizio (configurabile in "Configurare") e la percentuale di questo che avete raggiunto.
- È possibile accedere ai dati dei giorni precedenti cliccando sulla freccia nell'area superiore accanto alla data.
- Statistiche: in questa sezione è possibile visualizzare due grafici a barre mensili e settimanali che mostrano i passi compiuti e le ore di sonno (a settimana se si seleziona il grafico settimanale o per mesi se si sceglie il grafico mensile).

**- Configurare**: Nella sezione impostazioni è possibile configurare parametri come ad esempio:

**- Obiettivo dell'esercizio**: stabilisce l'obiettivo dei passi da compiere.

**- Controllo sedentario**: è possibile impostare un valore di tempo in cui si desidera che il bracciale avverta l'utente di esercitare.

**- Allarme**: è possibile impostare fino a tre allarmi impostando l'ora che si desidera che il bracciale vi avverta e vibrerà.

**- Otturatore remoto**: se si seleziona questa opzione, si entra nella fotocamera del telefono e spostando il bracciale, il telefono scatta una foto.

**- Rilevamento automatico della frequenza cardiaca**: se si attiva questa opzione, il bracciale misura automaticamente la frequenza cardiaca.

Dall'applicazione è possibile accedere ad altre funzioni:

- Avviso di chiamata, SMS e applicazione: il braccialetto vi avviserà quando una chiamata, un messaggio o una notifica di applicazione sta arrivando al vostro telefono. È possibile scegliere le applicazioni da cui si desidera ricevere le notifiche.

#### **5. CONFIGURAZIONE DELLE NOTIFICHE:**

iOS: Una volta sincronizzati lo smartphone e il bracciale, se si accede all'applicazione, inizia la sincronizzazione delle informazioni. Una volta completata la sincronizzazione, le varie opzioni di notifica vengono sbloccate automaticamente..

Android: Sui dispositivi Android è necessario consentire l'accesso alle notifiche per poterle ricevere sul bracciale. Per fare questo, vai alle impostazioni del telefono e cerca una sezione dove puoi configurare le notifiche. Una volta lì vedrete un gestore di notifiche con le applicazioni esistenti sul vostro telefono. Cercare l'applicazione "JYou" e attivare la commutazione dell'opzione "Consentire notifiche".

### **6. RISOLVERE I PROBLEMI COMUNI:**

- Impossibile accendere: la batteria potrebbe essere troppo bassa, provare a caricarsi.
- Spegnimento automatico: la batteria è scarica; carica.
- Tempo di utilizzo troppo breve: la batteria non è stata caricata correttamente.

### **7. AVVISI:**

- Utilizza gli accessori del bracciale e quelli del tuo Smartphone.
- Ricollegare il Bluetooth se viene scollegato occasionalmente.